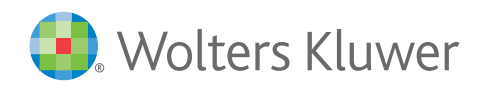

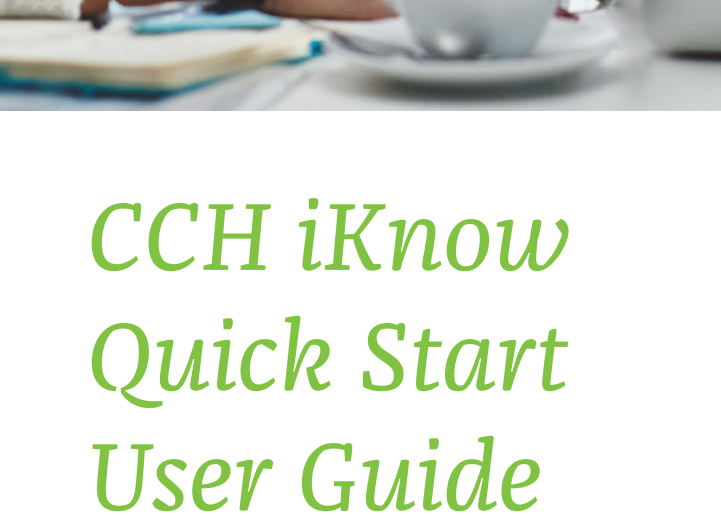

## **CONTENTS**

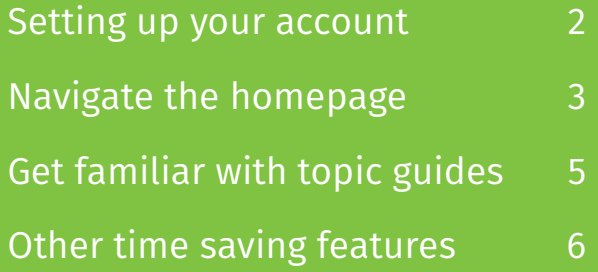

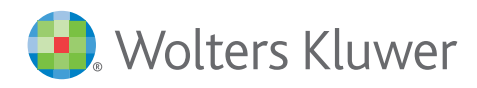

# $\rightarrow$  Setting up your account

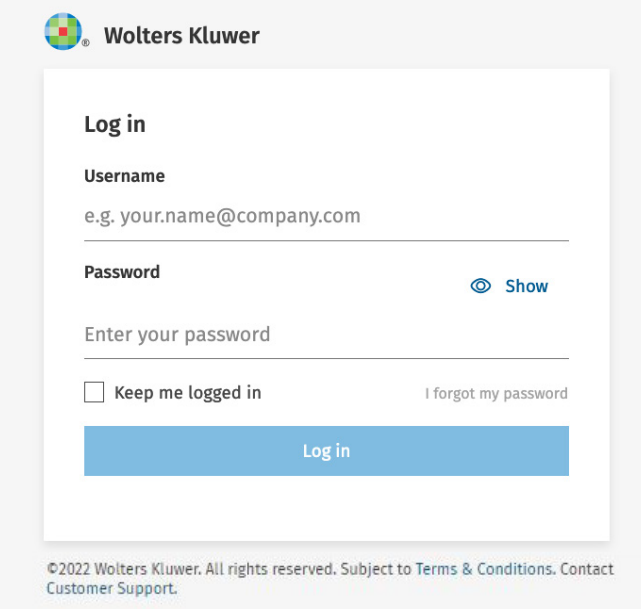

#### Save your login details and add to your browser bookmarks

- **1.** Visit www.iknow.cch.com.au and press **CTRL+D** to save the address to your browser bookmarks.
- 2. Click the **Login** button on the top right hand of the screen.
- **3.** Enter your email address and password and check **Keep me logged in** to save your login details for next time.

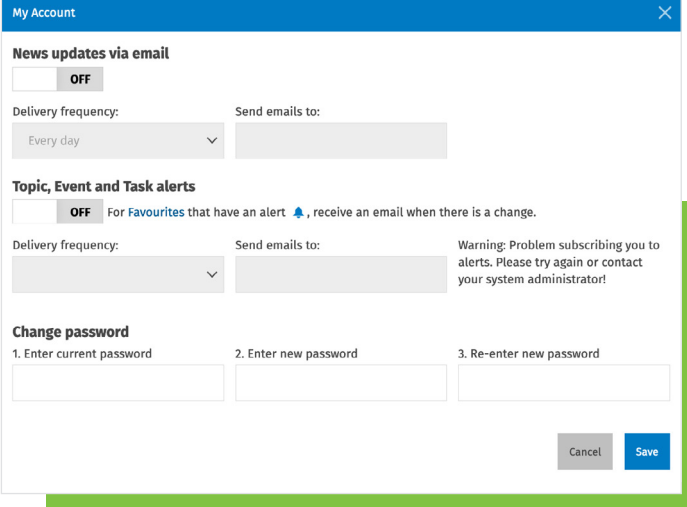

#### **Customise your news delivery**

- 1. Save time and have the **latest headlines** sent straight to your inbox.
- 2. Click your name at the top right of the screen to access **My Account**.
- 3. Toggle **News updates via email** and **Topic, Event and Task alerts** on and off, decide the frequency of alerts to your selected email address.

Stay up to date with the news that affects you and your clients as it happens such as government announcements, legislation and cases.

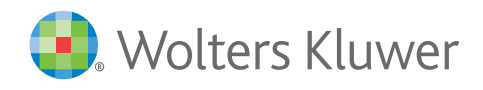

### ◆ Navigate the homepage

#### **Homepage: Search options**

**Enter your search query in the search bar.** While Google type searching will work in iKnow, advanced searching techniques may be used to formulate more specific searches. Try using **(AND, +, OR, NOT, -)** to combine multiple terms.

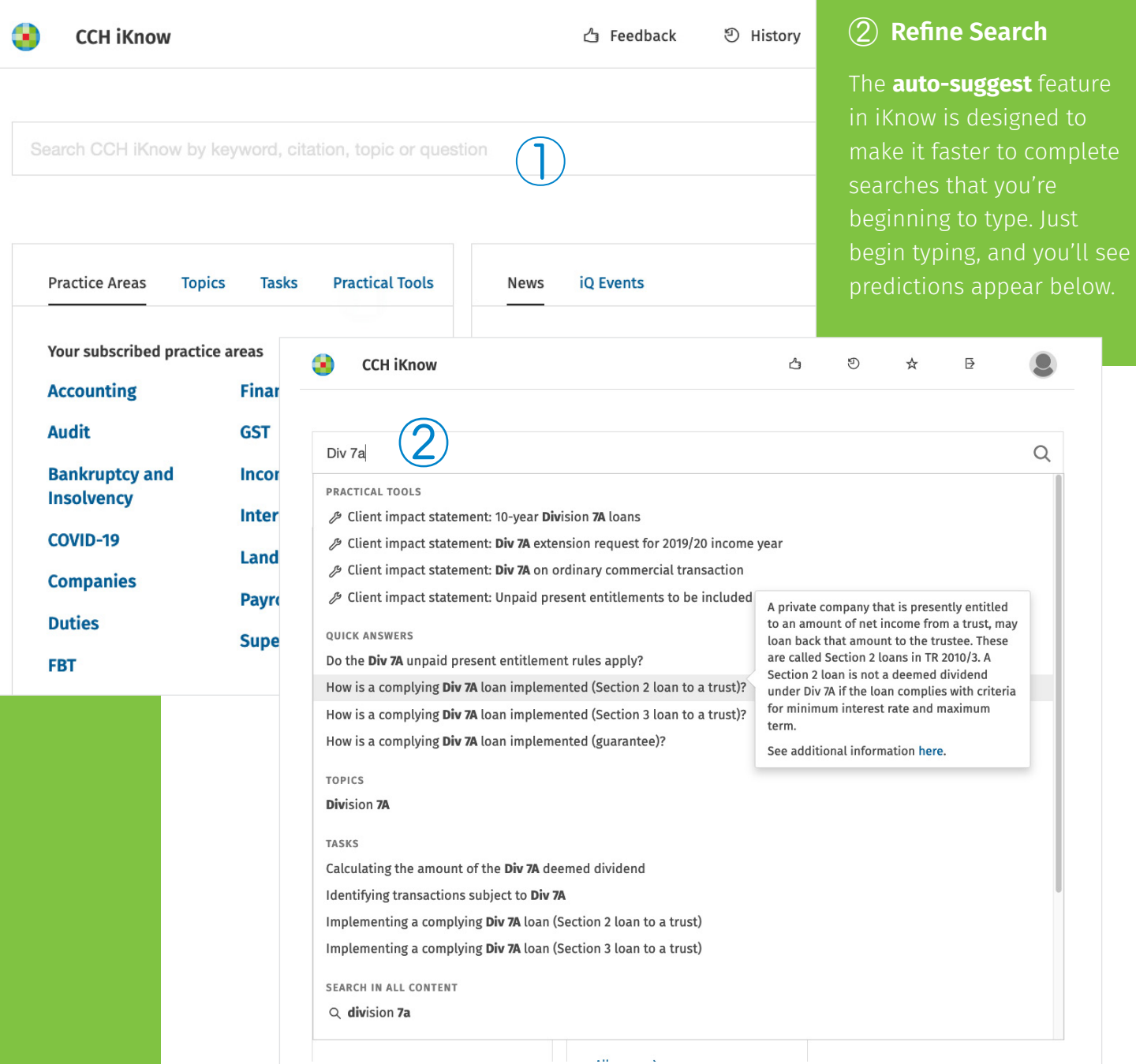

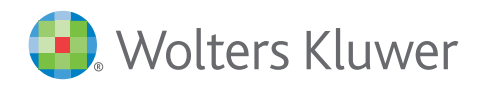

### ◆ Navigate the homepage continued

#### ③ **Practice Areas**

Content is organised into key **Practice Areas**. Select a **Practice Area** to quickly drill down to **Commentary, News and Source Material** for that specific practice area.

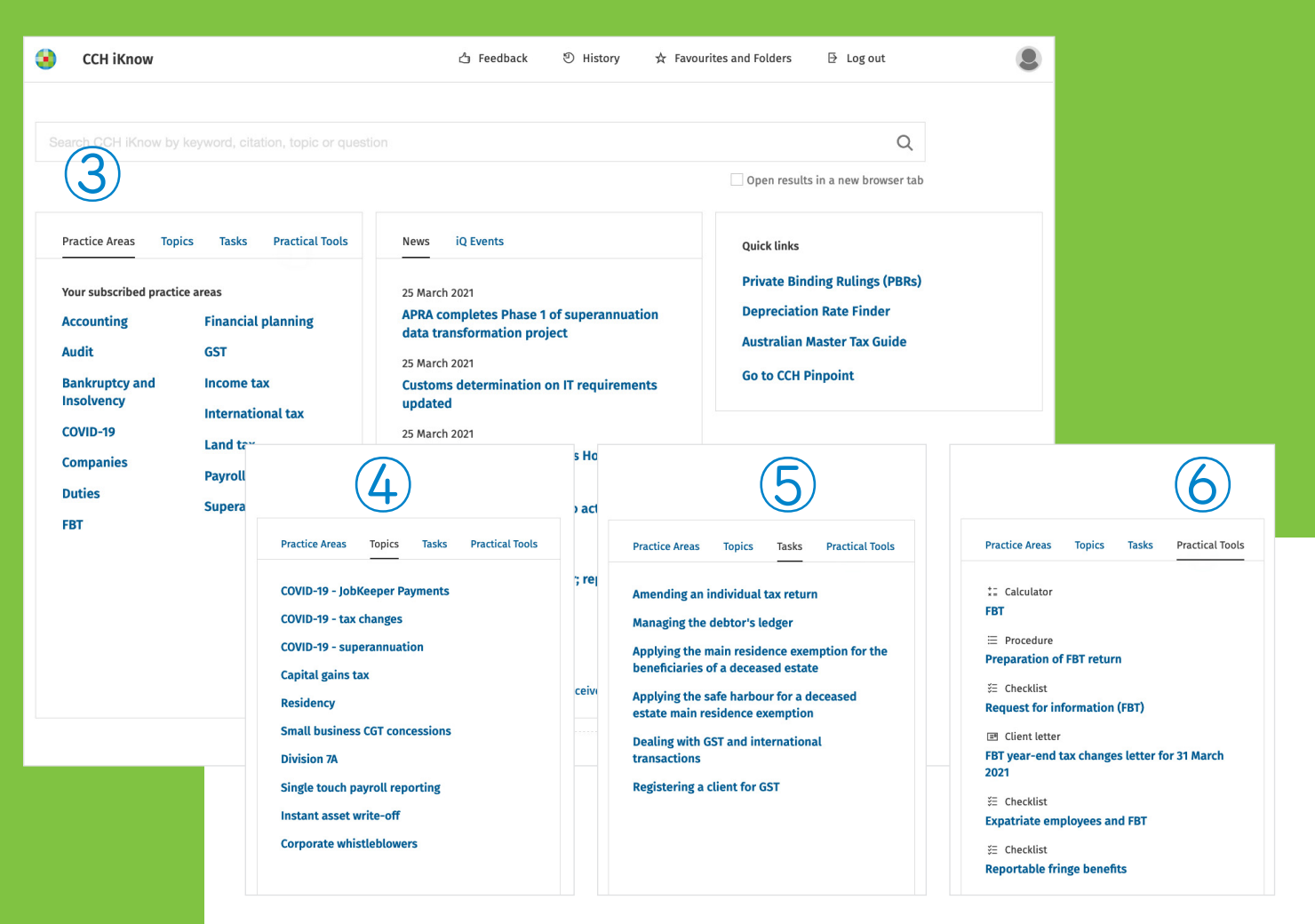

#### ④ Trending Topics

Discover more content via our curated **Topic** pages. Each page includes essential legislation, cases, rulings, commentary and practical tools related to that topic.

#### ⑤ Trending Topics

Use **Tasks** for step-by-step guidance through everyday tax and accounting matters. Each task page contains a detailed procedure and easy to use practical tools.

#### ⑥ Practical Tools

Find over 500 **Practical Tools** like calculators, checklists, forms, flowcharts and letter templates to assist you with year-end, special transactions, client management and practice management.

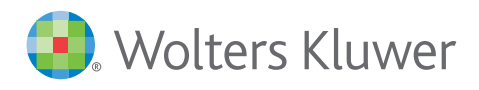

## ◆ Get familiar with topic guides

**Search History**

CCH iKnow automatically **saves your search history** for up to three months even if you didn't add it to your favourites.

#### ② **Favourites**

Click the star to mark the topic as **favourite**.

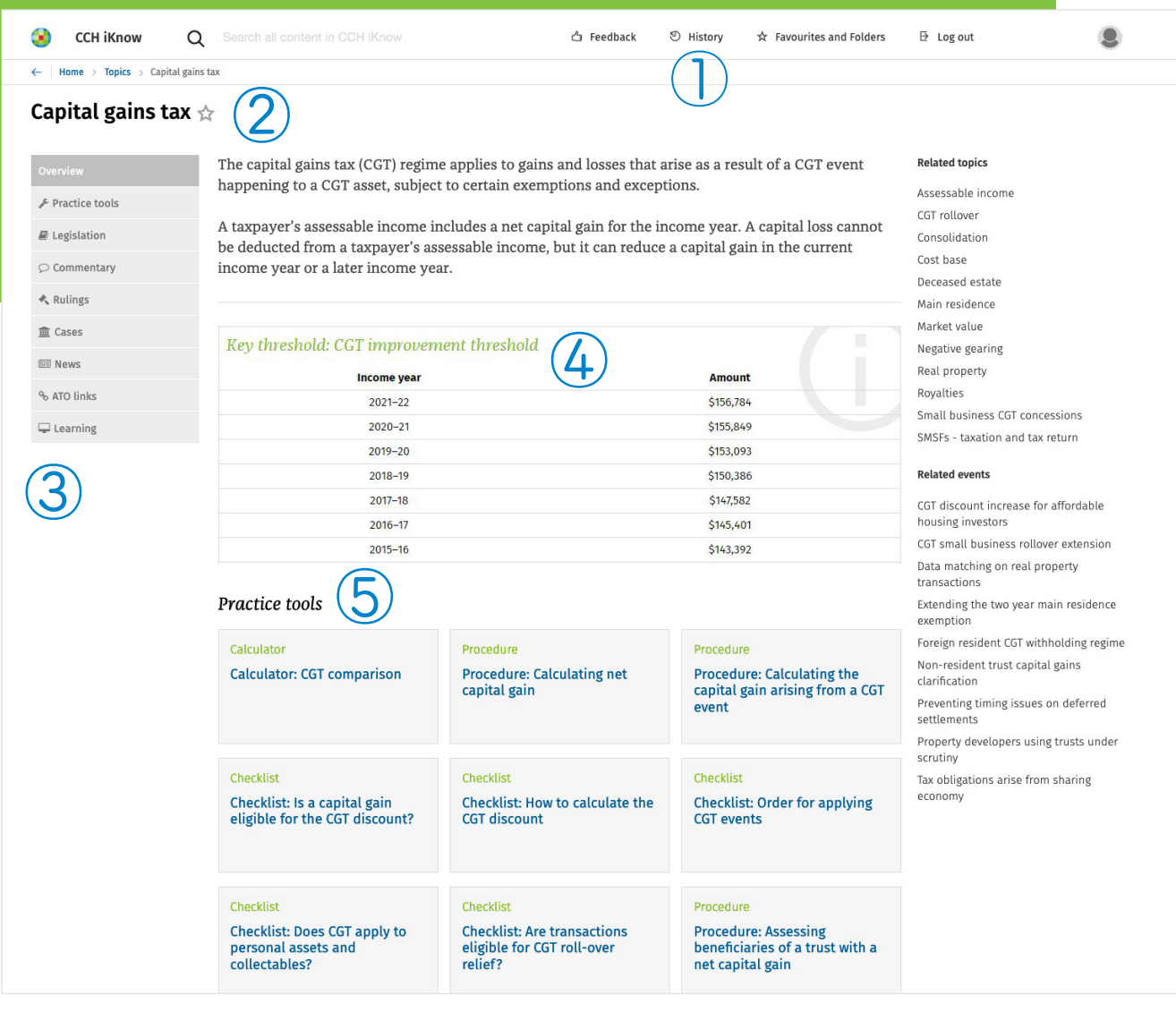

### ③ Overview Panel

From the left-hand overview panel navigate to different topic sections, such as commentary, news and ATO links.

### ④ Key Rates

Enjoy easy reference to **key rates**.

#### ⑤ Practice Tools

Find tools and resources specifically related to this topic.

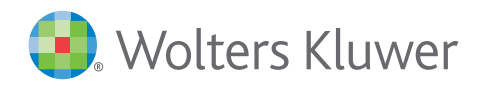

ion rate

e click save trough

## **→ Other time saving features**

 $\leftarrow$ 

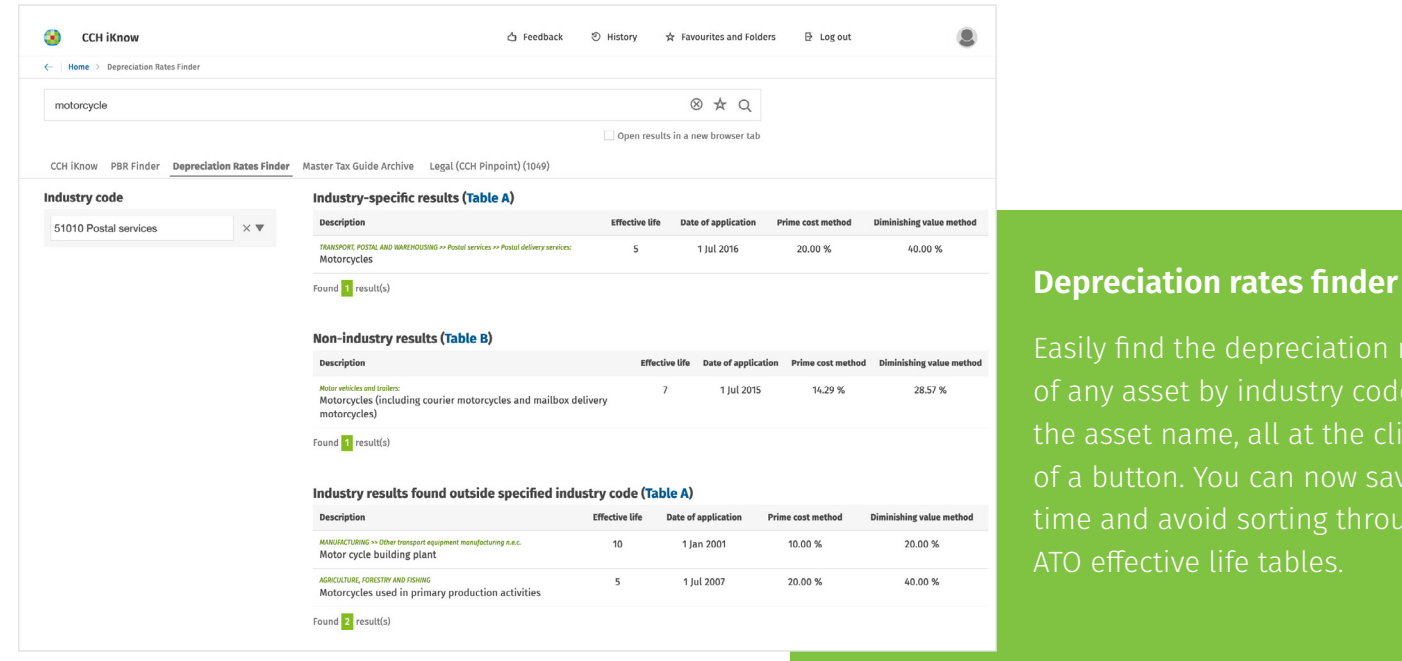

#### 360-degree legislation view

Have you ever viewed a section of an act and then wanted to dive deeper by exploring key commentary, cases, rulings, and tools? 360-degree view provides full visibility into legislation and any related content making it faster to find the right answer.

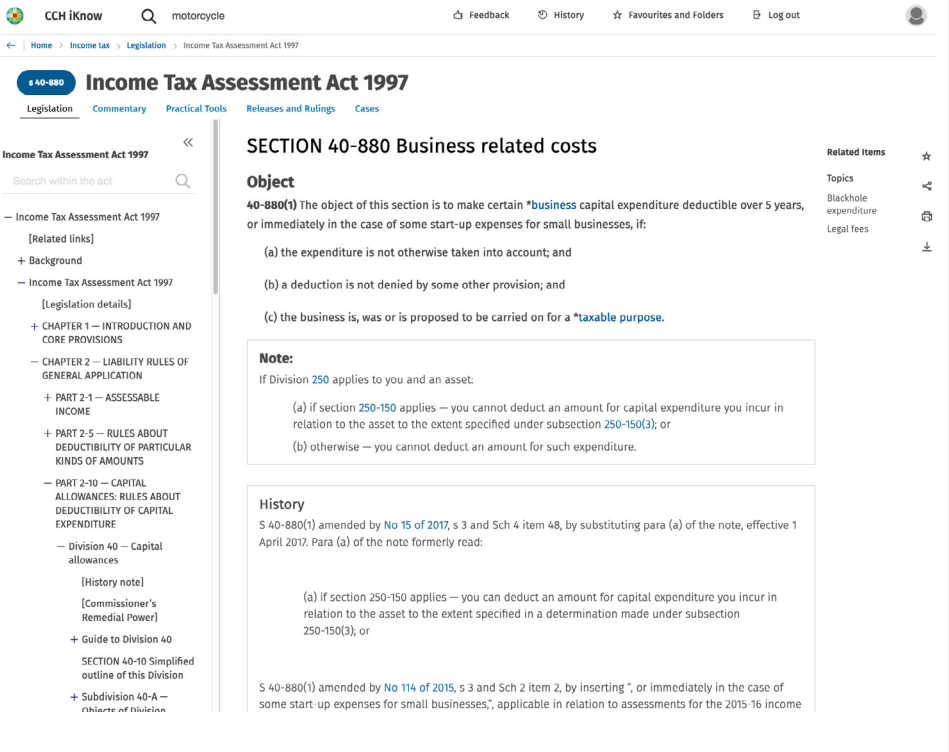

### CONTACT US

Learn more about our complimentary training options. We also offer personalised training (1:1 or group sessions).

Contact us today at **[wktraining@wolterskluwer.com](mailto:wktraining%40wolterskluwer.com%20?subject=)** 

1300 300 224 | [au-support@wolterskluwer.com](mailto:au-support%40wolterskluwer.com?subject=) | [iknow.cch.com.au](http://iknow.cch.com.au)

#### **ABOUT WOLTERS KLUWER ASIA-PACIFIC**

Wolters Kluwer enables legal, tax and finance professionals to be more effective and efficient. We provide information, software, and services that deliver vital insights, intelligent tools, and the guidance of subject-matter experts. With the integrity and accuracy of over 45 years' experience in Australia and New Zealand, and over 175 years internationally, Wolters Kluwer is lifting the standard in software, knowledge, tools and education.

### [wolterskluwer.com/](http://www.wolterskluwer.com/en-au)en-au

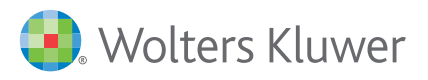

### **CCH iKnow**